# FIRST LEGO LEAGUE CHALLENGE

Programming Skills Quick Guide

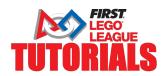

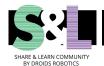

### **Move Until Black**

- Objective: Program your robot to move straight until the color sensor sees black
- Make sure you check the height of your color sensor before you begin
- Use a line on the FIRST LEGO
   League challenge mat or create one using black electrical tape on a white paper.
- Line up your robot as far away from the black line as you want and see if you can make it stop on the line.

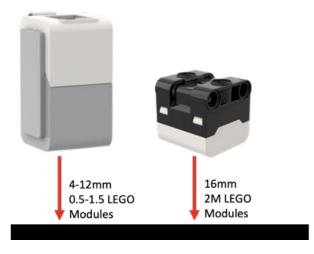

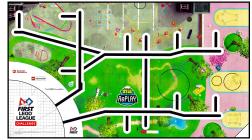

#### EV3-Lab

- Start motors
- Use the Wait For block in color mode to detect when the color sensor sees black
- Stop Motors

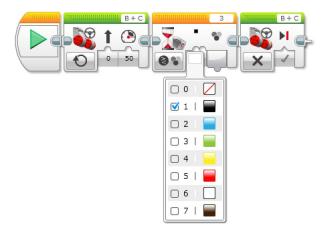

#### **SPIKE Prime**

- Set the movement motors for your robot
- Start moving straight at % speed
- Use the wait until block to detect when the color sensor sees black
- Stop moving

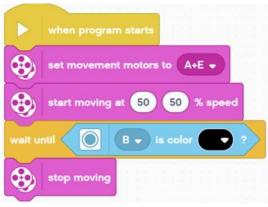

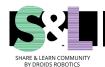

## **Line Follow for Distance**

- Objective: Program your robot to follow a line for a specified distance (500 degrees).
- Note that robot line followers follow the edge of the line (not the middle).
- Make sure you check the height of your color sensor before you begin
- Use a line on the FIRST LEGO
   League challenge mat or create one using black electrical tape on a white paper.
- Make sure your color sensor starts on the correct side of the line to match your code (the examples below follow the right side).

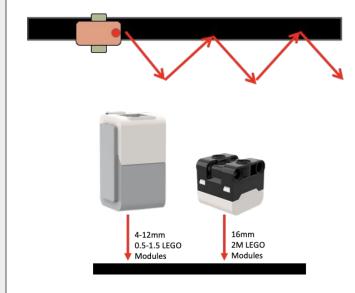

01

#### EV3-Lab

- Reset movement motor (B)
- Turn Right if color sensor sees black
- Turn Left if it does not see Black
- Repeat until motor (B) is greater than 500 degrees

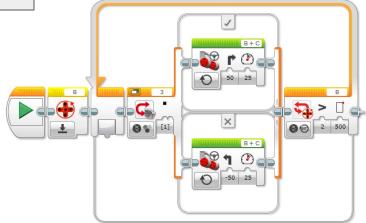

#### **SPIKE Prime**

- Reset movement motor to "0" (A)
- Set movement motors (A+E)
- Turn Right if color sensor sees Black
- Turn Left if it does not see Black
- Repeat until relative position of the motor
   (A) is greater than 500

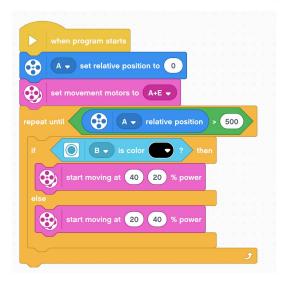

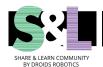

## Aligning on a Line

- Objective: Program your robot to straighten out on a line
- Use some black electrical tape or a line on the Challenge Mat.
- Make sure your color sensors are at the correct height and as far apart as possible on your robot
- The code below is a simple program.
   The robot may not be perfectly straight at the end. Brainstorm how you can improve.
- Visit EV3Lessons.com or PrimeLessons.org to learn more

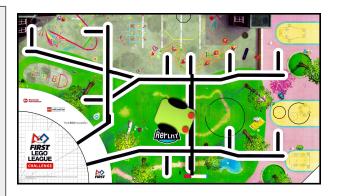

#### EV3-Lab

- Use parallel beams
- Start both motors
- Stop both motors when the sensor on the corresponding side sees the line (black)

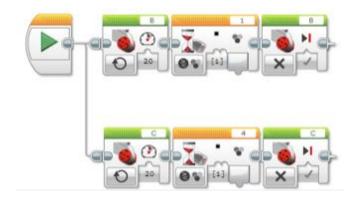

#### **SPIKE Prime**

- Use events the second event should be initiated when message1 is broadcasted
- Start both motors
- Stop the motors when the sensor on the corresponding side sees black

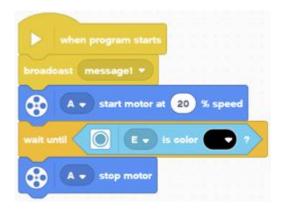

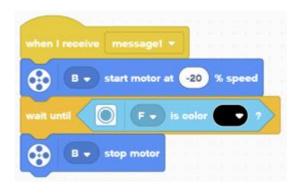